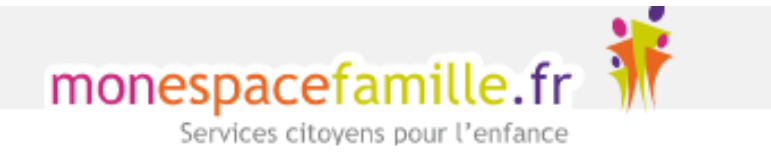

# **1- Création de votre espace famille**

. . . . . .

Un mail vous sera adressé durant cet été, celui-ci contiendra un lien qui vous permettra d'activer votre compte.

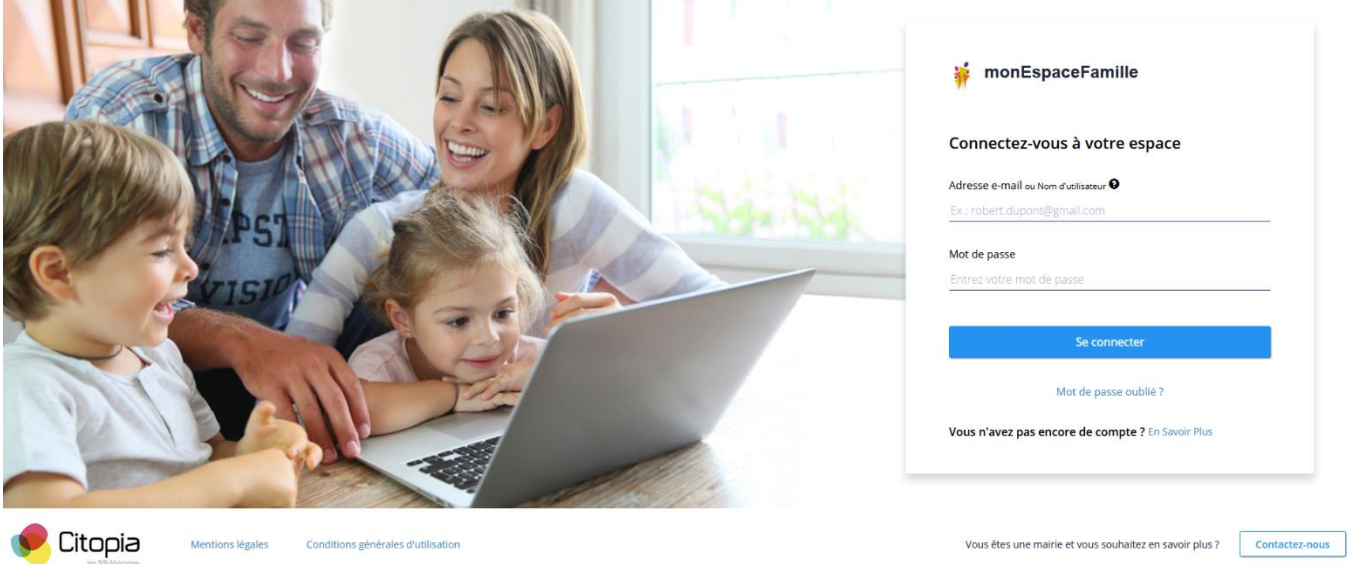

Afin de vous connecter à votre espace vous devrez renseigner votre adresse mail et créer un mot de passe.

### **2- Que contient l'espace famille ?**

Une page d'accueil où toutes **les actualités** des services enfances seront régulièrement mises à jour (informations importantes, fermeture exceptionnelle, tarifs, règlements etc.…)

Un onglet **« Mes réservations »** qui vous permet d'inscrire vos enfants aux différents services (réf. : INSCRIPTIONS)

Un onglet **« Mes factures »** qui ne sera pas accessible pour le moment.

Un onglet **« Mes demandes »** permettant le transfert des différents documents administratifs (dispense médicale, documents dossiers 2021-2022 etc.…).

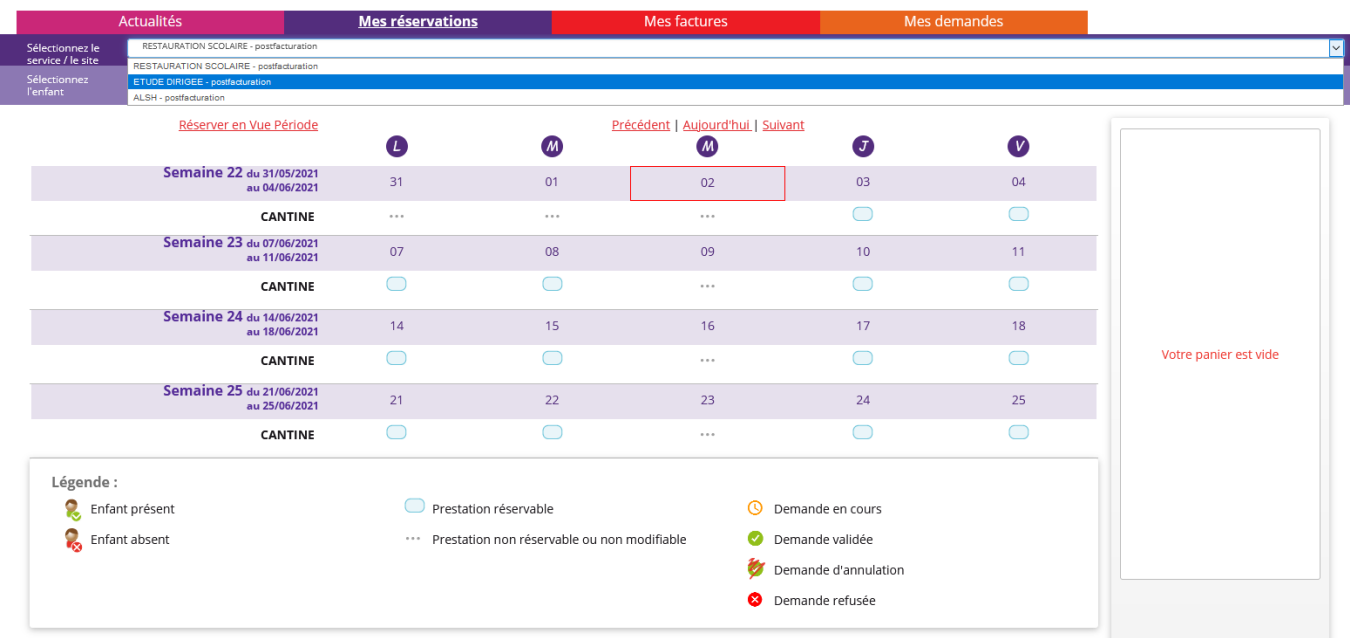

## **3- Inscriptions**

Pour inscrire votre enfant vous devez cliquer sur l'onglet **« Mes réservations »** puis sélectionner le service concerné (en haut à gauche) et enfin sélectionner l'enfant de votre foyer concerné par l'inscription.

#### **Plusieurs options s'offrent à vous :**

- Inscription à la semaine (formule qui s'affiche automatiquement). Un simple clic sur les jours concernés et la demande est effectuée. Les jours cochés apparaissent dans votre panier vous devrez alors valider celui-ci pour confirmer la réservation.
- Par période (1 mois, 1 an etc..). Pour cela vous devrez cliquer sur « Réserver en vue Période » et renseigner la période souhaitée. Ex : J'ouvre pour la période du 01/09/2021 au 04/07/2022, si je coche périscolaire soir le mardi, cela signifie que mon enfant sera inscrit tous les mardis de l'année. Les jours cochés apparaissent dans votre panier vous devrez alors valider celui-ci pour confirmer la réservation.

#### **4- Annulations**

En cas d'annulation il vous suffit de vous connecter à votre espace et de décocher (double clic) les jours non souhaités puis valider votre panier. Attention, nous rappelons qu'un délai de 48h jours ouvrés pour le périscolaire et de 5 jours ouvrés pour les mercredis et vacances sont à respecter. Passé ces délais il vous sera impossible d'inscrire/désinscrire vos enfants en ligne. Votre solution, contacter l'ALSH afin de procéder à l'inscription ou l'annulation.

Pour rappel :

**Périscolaire Hors délais (- 48h) :** Un ajout vous sera facturé d'un tarif majoré (4€ le matin / 10€ le soir) Une annulation vous sera facturé le prix du service

**Mercredi et Vacances (- 7 jours)** : Un ajout vous sera facturé d'un tarif majoré (tarif journée + 3€) Une annulation vous sera facturé le prix du service.

Notre équipe se rend disponible pour toute question complémentaire.

*Bien à vous* 

*L'ALSH*